#### Instructions to add to a Parking Waitlist

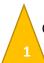

Open a browser, and go to your parking <u>portal</u> and select Add/Edit Waitlists. The website is calpoly.T2hosted.com/Account/Portal

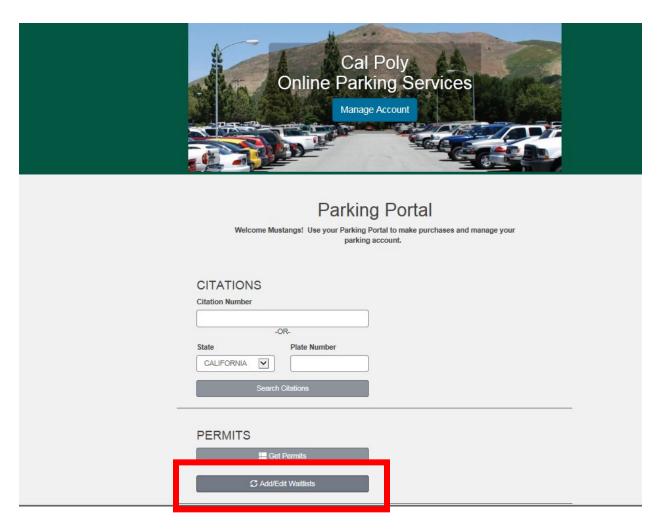

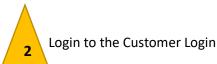

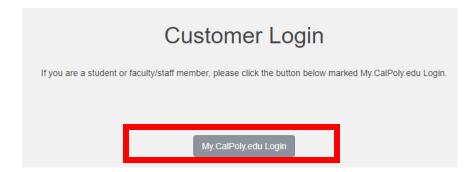

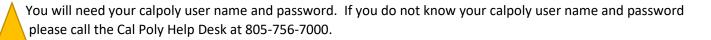

# CAL POLY

| username@d | calpoly.edu |  |  |
|------------|-------------|--|--|
|            |             |  |  |
| Password   |             |  |  |
|            |             |  |  |
| Need Help? |             |  |  |
| •          |             |  |  |

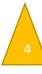

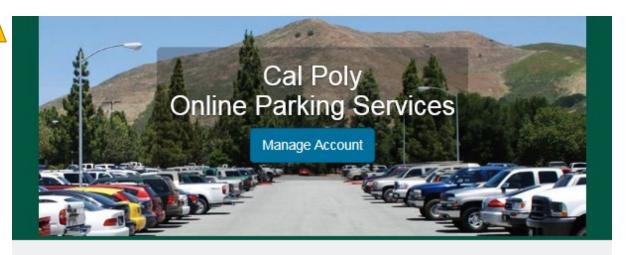

## Add/Edit your Account Waitlists

Welcome to the waitlist signup page. To proceed to sign up or edit your waitlist selections please select Next >> below.

Next >>

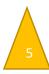

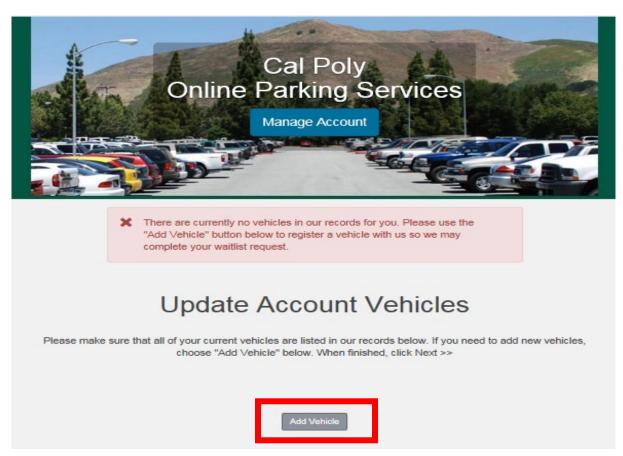

If vehicle has not been added yet the next screen will appear. Please fill in as much of the information as possible. Otherwise select your vehicle and click next. NOTE: if you do not have a license plate number, use the last seven digits of the Vehicle Identification Number (VIN).

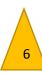

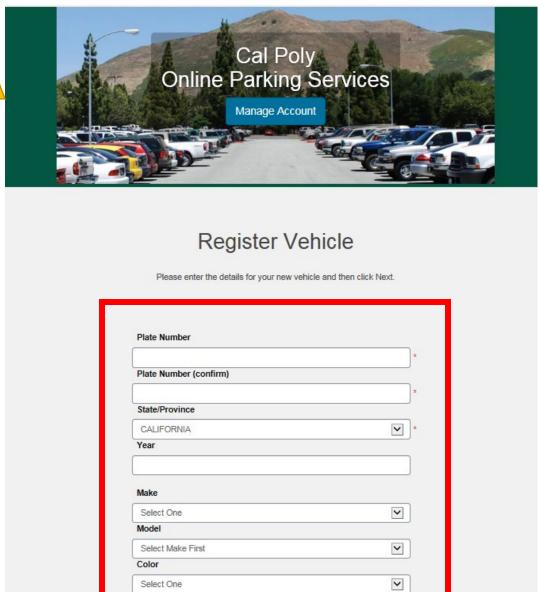

~

NOTE: If you have a vehicle already choose the most current vehicle you will be driving.

Style Select One

# **Update Account Vehicles**

Please make sure that all of your current vehicles are listed in our records below. If you need to add new vehicles, choose "Add Vehicle" below. When finished, click Next >>

| Select | Plate Number | Make    | Model   | Color |
|--------|--------------|---------|---------|-------|
|        |              | Toyota  | Corolla | Black |
|        |              | Honda   | Accord  | Gold  |
|        | Add          | Vehicle |         |       |

Next >>

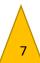

### Add Waitlist Selections

For a map of parking options click here

To sign up for a new waitlist click the Sign Up link in the list below. If you wish to remove yourself from a waitlist click the Delete link. Please keep in mind that your choices may disqualify you from participating in other waitlists.

When you have completed as many selections as you wish to make, simply click Done to view your receipt.

## **Currently Available Waitlists**

| Current Sign<br>Ups | Maximum Sign<br>Ups | Waitlist Description            | Last Sign Up<br>Date | Sign<br>Up |
|---------------------|---------------------|---------------------------------|----------------------|------------|
| 1081                | No Limit            | Commuter K1 Annual Permit       | No Deadline          | Add        |
| 2062                | No Limit            | Commuter Orange Annual          | No Deadline          | Add        |
| 1674                | No Limit            | Commuter Rover Annual<br>Permit | No Deadline          | Add        |
| 215                 | No Limit            | Fall K1 Permit                  | No Deadline          | Add        |
| 1018                | No Limit            | Fall Orange Commuter Permit     | No Deadline          | Add        |

If there are waitlists available for your student classification, the available waitlists will be displayed. If you have any questions regarding your waitlist options, please call 805-756-6654 for more information.

#### Your Current Saved Waitlist Selections Waitlist Waitlist Request **Prioritize** Waitlist Description Sign Up Priority Position Date Commuter Rover 08/22/2019 Annual Permit Commuter Orange Make Top Waitlist Request 2 08/22/2019 Annual Commuter K1 Annual Make Top Waitlist Request 3 08/22/2019 Permit

You will receive an email confirmation of your waitlist selections.

## Waitlist Receipt

You have completed your waitlist signup. Below is a your current waitlist status.

| _ | Waitlist<br>Priority | Waitlist<br>Position | Waitlist Description            | Request<br>Date |
|---|----------------------|----------------------|---------------------------------|-----------------|
|   | 1                    | N/A                  | Commuter Rover<br>Annual Permit | 08/22/2019      |
|   | 2                    | N/A                  | Commuter Orange<br>Annual       | 08/22/2019      |
|   | 3                    | N/A                  | Commuter K1<br>Annual Permit    | 08/22/2019      |

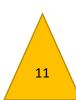

You will also receive an email confirmation of your waitlist selections.

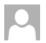

no-reply@calpoly.edu

**Your Waitlist Requests** 

f there are problems with how this message is displayed, click here to view it in a web browser.

You have signed up for the following waitlists:

- 1 Commuter Rover Annual Permit
- 2 Commuter Orange Annual
- 3 Commuter K1 Annual Permit

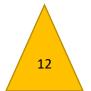

Thank you for making your waiting list request online.

Adding yourself to the waitlist is complete. If you are selected for a lottery award you will be notified via email with a limited time to purchase. Students that do not purchase within the limited time will lose their opportunity to purchase. Please refer to parking.calpoly.edu for timeline and information.